# **Navodila za čiščenje:**<br>telefon in tablica **telefon in tablica**

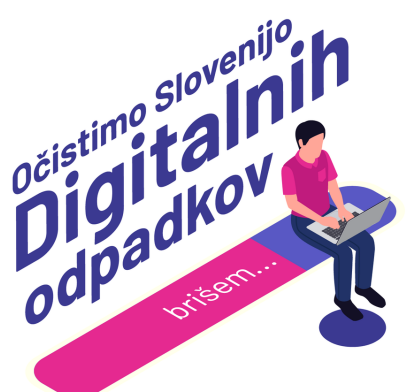

## **1: Ugotovi in si zapiši izhodiščno stanje**

Preden začneš, moraš ugotoviti izhodiščno stanje, da boš po koncu procesa vedel/a, koliko si izbrisal/a.

- Android: Pojdi pod "Nastavitve" > "Pomnilnik" / "Shramba". Izpiši podatek poleg grafičnega prikaza zapolnjenosti "Uporabljeno 50 GB / 64 GB".
- iPhone: Klikni "Settings" > "General" > "IphoneStorage". Izpiši podatek poleg grafičnega prikaza zapolnjenosti "123 GB of 128 GB used".

## **2: Uporabi sistemska priporočila**

- Android: Pojdi pod "Nastavitve" > "Pomnilnik" / "Shramba" in izberi gumb "Počisti" / "Sprostite prostor", ki ti prikaže sistemska priporočila za izbris velikih datotek, dvojnikov fotografij in zamegljenih fotografij, starih posnetkov zaslona, neuporabljenih aplikacij, prenesenih datotek, varnostnih kopij in podobno.
- iPhone: Klikni "Settings" > "General" > "IphoneStorage". Pod razdelkom "Recommendations" ti telefon predlaga izbris velikih video datotek in fotografij in albuma "Recently deleted".

# **3: Izbriši aplikacije, ki jih ne uporabljaš**

Katerih aplikacij ne uporabljaš, si pozabil/a nanje ali si jih uporabil/a le nekajkrat? Izbriši jih! Imaš več aplikacij z enako funkcijo? Obdrži le tisto, ki jo uporabljaš najbolj pogosto. Če obstajajo, izberi lažje različice aplikacij (npr. Facebook Lite). Redno posodabljaj aplikacije, saj s tem tudi zmanjšaš porabo virov.

- Android: Pojdi pod "Nastavitve" > "Aplikacije". Odstrani vse, ki jih ne uporabljaš dovolj pogosto.
- iPhone: Klikni "Settings" > "Applications". Odstrani vse, ki jih ne uporabljaš dovolj pogosto.

#### **4: Izprazni predpomnilnik**

Začasne datoteke omogočajo tvojim aplikacijam hitrejše delovanje, a hkrati zasedejo prostor in upočasnijo sistem, zato razmisli o čiščenju predpomnilnika svojih aplikacij.

Android: Pojdi pod "Nastavitve" > "Pomnilnik" / "Shramba". Med priporočili za čiščenje izberi čiščenje za "Neželene datoteke", "Predpomnilnik" ali podobno, odvisno od modela telefona. Predpomnilnik lahko izbrišeš tudi točno določeni aplikaciji: sledi korakom iz točke 3, le da na koncu namesto izbrisa aplikacije izbereš možnost "Počisti predpomnilnik".

#### **5: Izbriši nepotrebne datoteke**

Telefoni in tablice so naši redni spremljevalci, zato se na njih nabira tudi zajeten kup različnih datotek: fotografije, videoposnetki, avdioposnetki, ki zasedajo prostor na tvojem telefonu. Izbriši podvojene in zamegljene fotografije ter neuspele video- in avdioposnetke, druge pa shrani na zunanji trdi disk. Mogoče se ti na telefonu nabirajo tudi dokumenti, filmi, glasba, podcasti in e-knjige, ki si jih nekoč prenesel/a. Če jih ne uporabljaš več, jih izbriši.

#### **6: Izbriši nepotrebna sporočila**

Izbriši zastarele pogovore, vsiljena (spam) in sponzorirana sporočila, sporočila kot so »V redu«, »Sem doma« ali »Srečno novo leto 2021«. Ne pozabi tudi na druge klepetalnike, kot so Whatsapp, Messenger, Viber, Telegram, Signal in podobni.

#### **7: Ugotovi in si zapiši končno stanje**

Ko končaš, si zapiši končno stanje, da boš vedel/a, koliko si izbrisal/a.

- Android: Pojdi pod "Nastavitve" > "Pomnilnik" / "Shramba". Izpiši podatek poleg grafičnega prikaza zapolnjenosti "Uporabljeno 30 GB / 64 GB".
- iPhone: Klikni "Settings" > "General" > "IphoneStorage". Izpiši podatek poleg grafičnega prikaza zapolnjenosti "100 GB of 128 GB used".

#### **8: Sporoči nam, koliko si izbrisal/a!**

Imaš več telefonov, recimo privatnega in službenega ali telefon in tablico? Ponovi korake na vseh napravah, seštej izbrisane GB in oddaj rezultate v [obrazec](https://digital.ocistimo.si/zabelezi-rezultate.html) na spletni strani. Ne pozabi na čiščenje datotek tudi na [računalniku,](https://digital.ocistimo.si/datoteke.html) Drivu, [e-pošti.](https://digital.ocistimo.si/eposta.html)

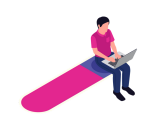